## **Как работает ключ активации, инструкция по его запуску:**

Для того, чтобы активировать ключ, необходимо зайти в Личный Кабинет Клиента, в раздел «Лицевой счет», подраздел «Оплата касс»

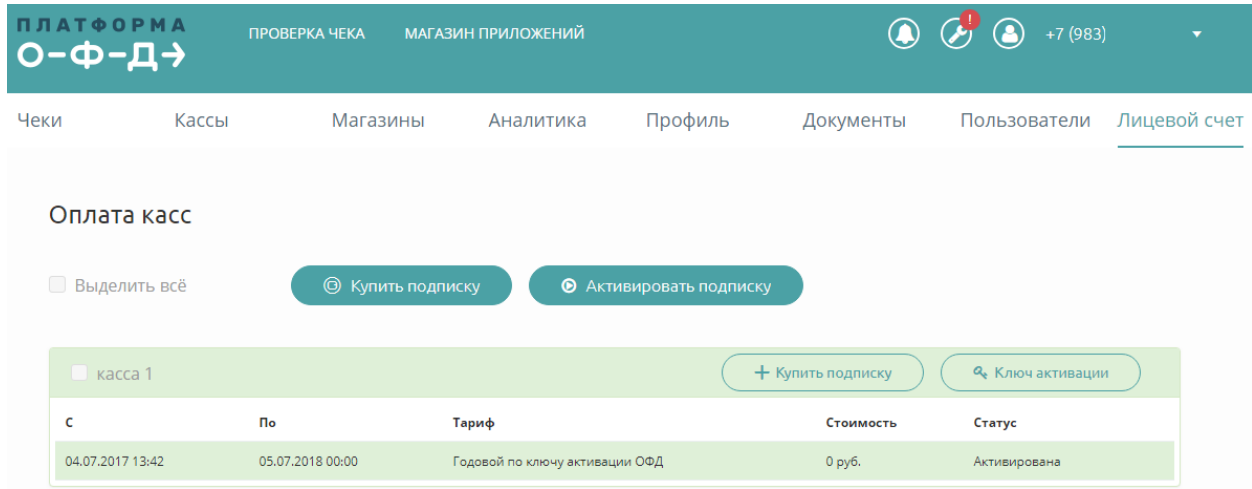

Находим нужную ККТ и нажимаем кнопку «Ключ активации». В появившемся поле вводим номер ключа активации.

 $\boldsymbol{\times}$ Ввести ключ активации Ключ активации **АКТИВИРОВАТЬ ОТМЕНИТЬ** 

Далее нажимаем кнопку «Активировать».

Если был указан верный ключ активации, у ККТ появится тариф «Годовой по ключу активации ОФД».

Данный тариф запустится либо после нажатия кнопки «плей», либо после получения первого чека от данной ККТ в ОФД.